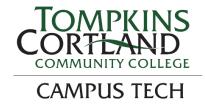

## Follett Discover

## Students

Follett Discover is a tool that enables students to easily find and purchase required course materials from within Blackboard.

Watch the Follett Discover demo videos at: https://follett.com/discover/training.cfm?vid=3

## **Getting Started – Follett Discover**

To access Follett Discover:

- 1. Log in to myTC3.
- 2. Select Web Courses
- 3. Locate and click the Launch Follett Discover button.

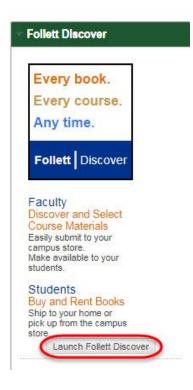

4. Upon launching, the dashboard defaults to the *My Courses* menu.

Select Term allows you to select between past, current, and future terms.

O My Courses

Purchase All Materials allows you to purchase materials for all of your courses simultaneously.

the item name.

Click below to easily purchase all required and recommended course materials based on your course schedule. Your order can be shipped anywhere, or picked up at your campus store.

## Click on specific courses below to access videos or digital content that your instructor adopted.

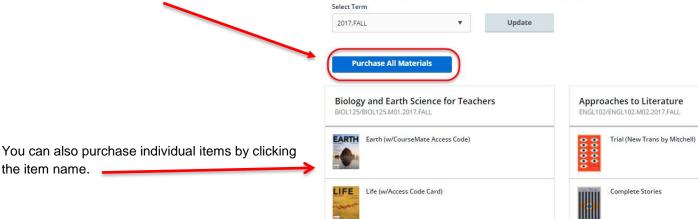